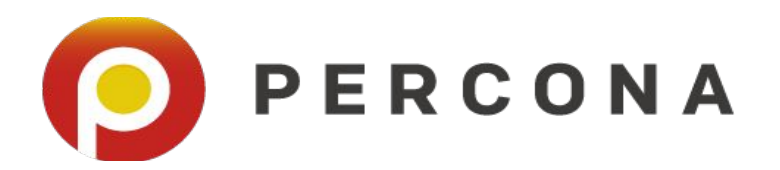

# **A Survey of MySQL Index Types**

Dave Stokes @Stoker

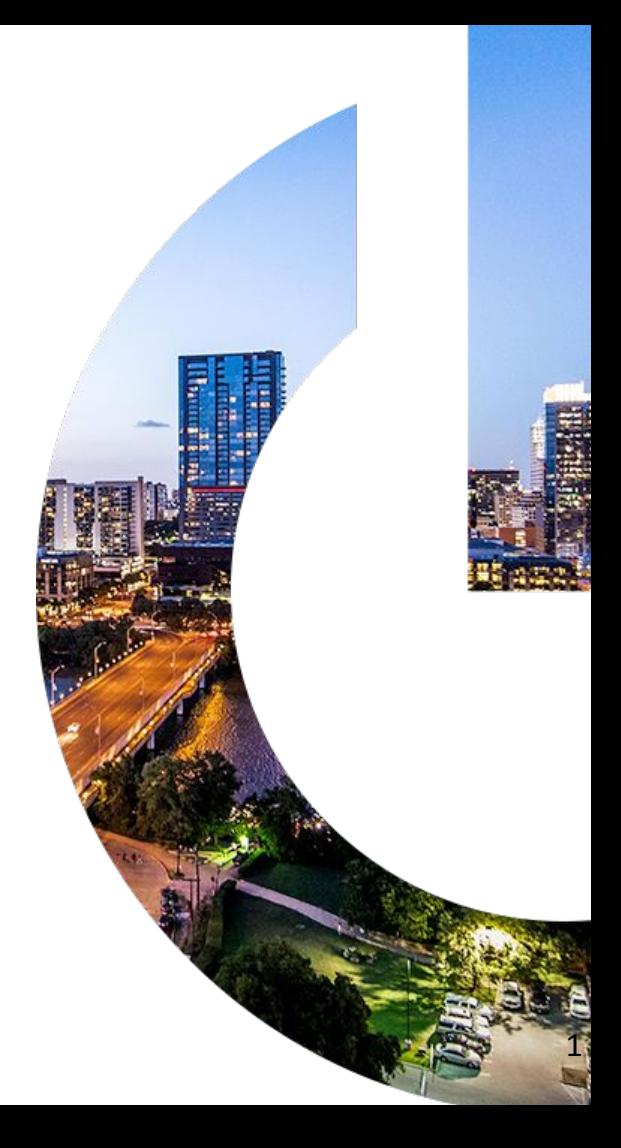

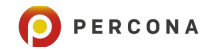

#### **Who Am I ?**

#### **Dave Stokes**

Technology Evangelist at Percona

Author of **MySQL & JSON - A Practical Programming Guide** available on Amazon

Former MySQL AB, Sun Microsystems, InfiniDB, & Oracle

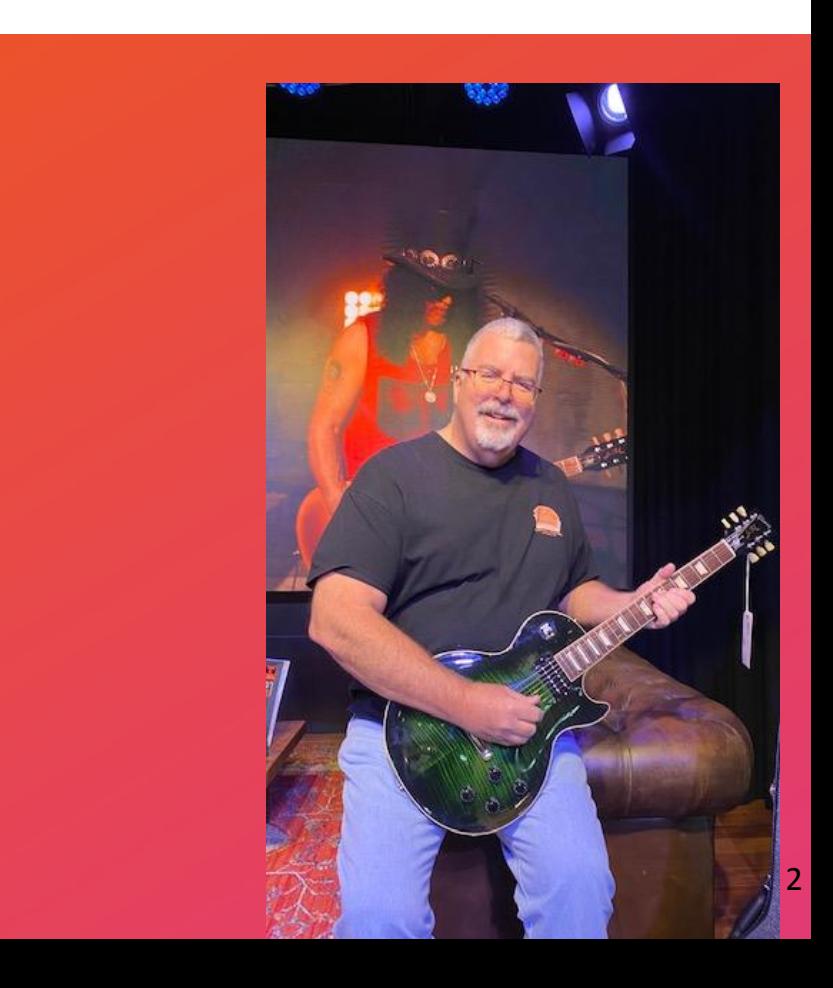

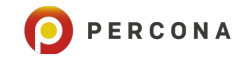

#### **Without an index?**

- The entire table (or file) must be read from beginning to end.
- Data may not be ordered.
- Time consuming

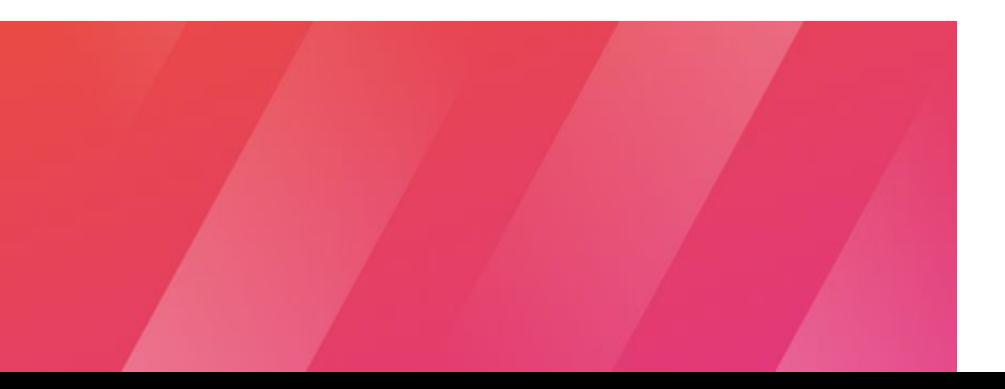

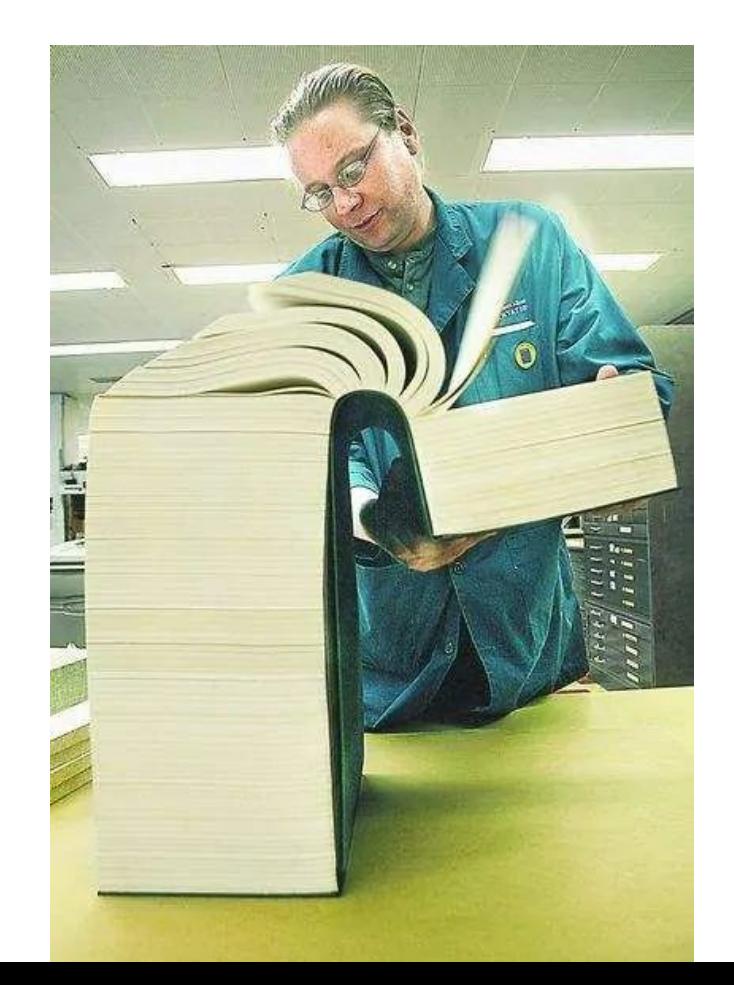

# **InnoDB Indexes**

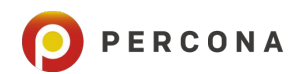

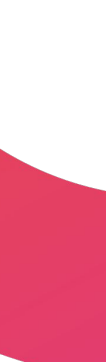

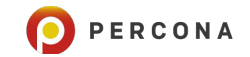

#### **With an index**

- Gain the ability to go to desired information
- **Faster**

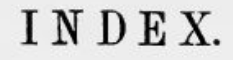

150, n.

gal, 2.

Aman, 336.

ABDIAS, 337. Bayne, Ralph, bishop of Lichfield. Abbots, the great, sacrificed their deprived, 260. Bear-baiting, Cranmer made archbrethren,  $257, n$ . Abel, Thomas, chaplain of queen bishop at  $a$ , 88,  $n$ . Catherine,  $65$ , n.; defends the mar-Beche, John, abbot of Colchester, riage, 67, 83; put to death, 146, n., 141, 142, n. Beggary, growth of, 157. Achaz, king, 59. Belgium corrupted by heresies, 290. Acworth, George, 100, n. Bere, John, Carthusian, 120. Adrian VI., 13. Betrothal, 58. Adrian, Cardinal, 63. Beza, Theodore, 282. Alban, St., 337. Bible, the, in English, 278. Alcock, John, bishop of Ely, 11, n. Bigot, Sir Francis, 137. Alençon, duchess of, see Margaret. Bishops, the weakness of, 116; sacri-Alençon, duke of, 16. ficed the regular clergy, 257; the Alexander VI. divided the New Protestant, how made, 275; parli-World between Spain and Portumentary sanction of, 276. Blomevenna, Peter, So, n. Alfield, Thomas, martyred, 335. Blount, Elizabeth, 8. Bocher, Joan, see Butcher. Allen, William, Cardinal, 262; founds the seminary of Douai, Bocking, Edward, III, n., II2, n. 297; defends the Catholics, 334. Body, John, 316. Altars destroyed, 187, 277, n. Boleyn, Anne, 12; birth of, 24, 134, n. ; character of, 25; a Lutheran, 26; ill repute of, in France, 26; Ampthill, residence of the queen, and in England, 33; introduced at 107. The duke of Norfolk breaks up the queen's household at, 110, n. court, 26; sent home by Wolsey's

# **Clustered Index**

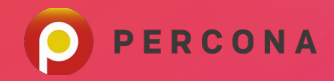

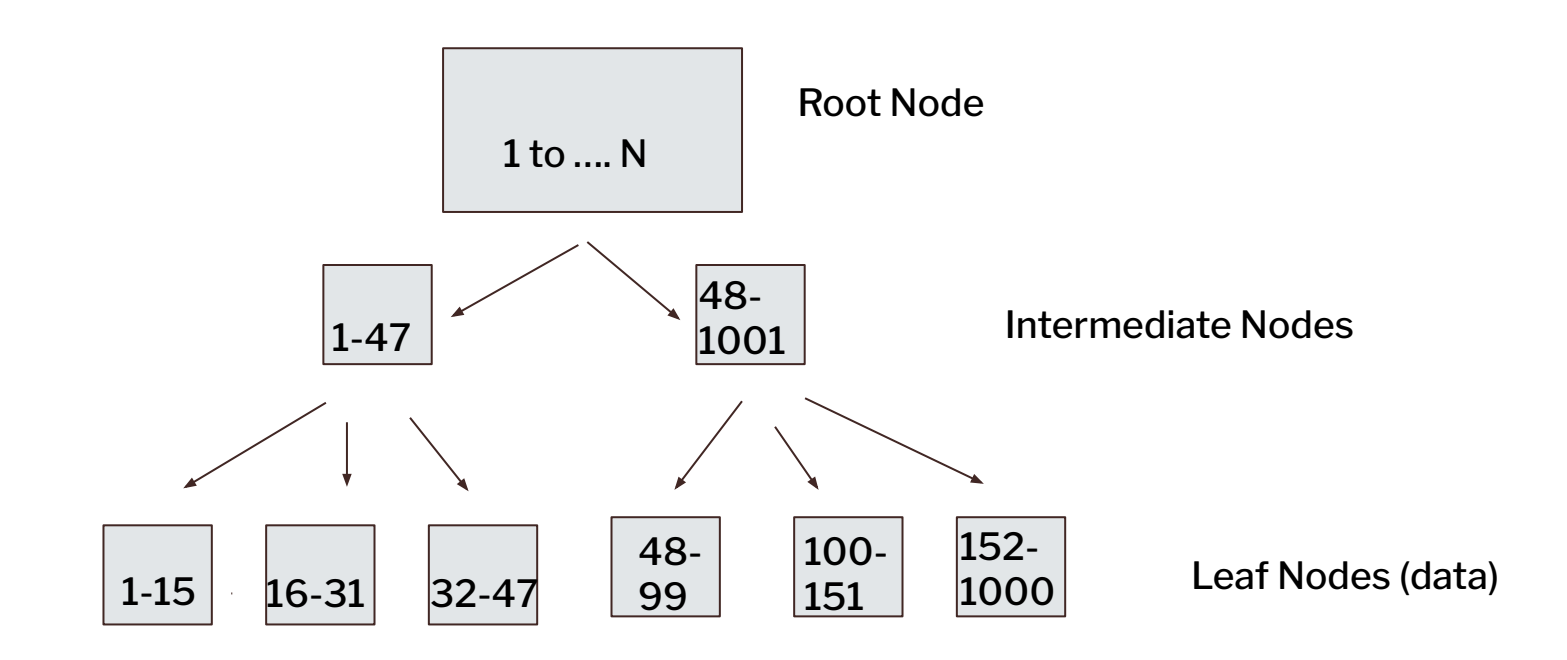

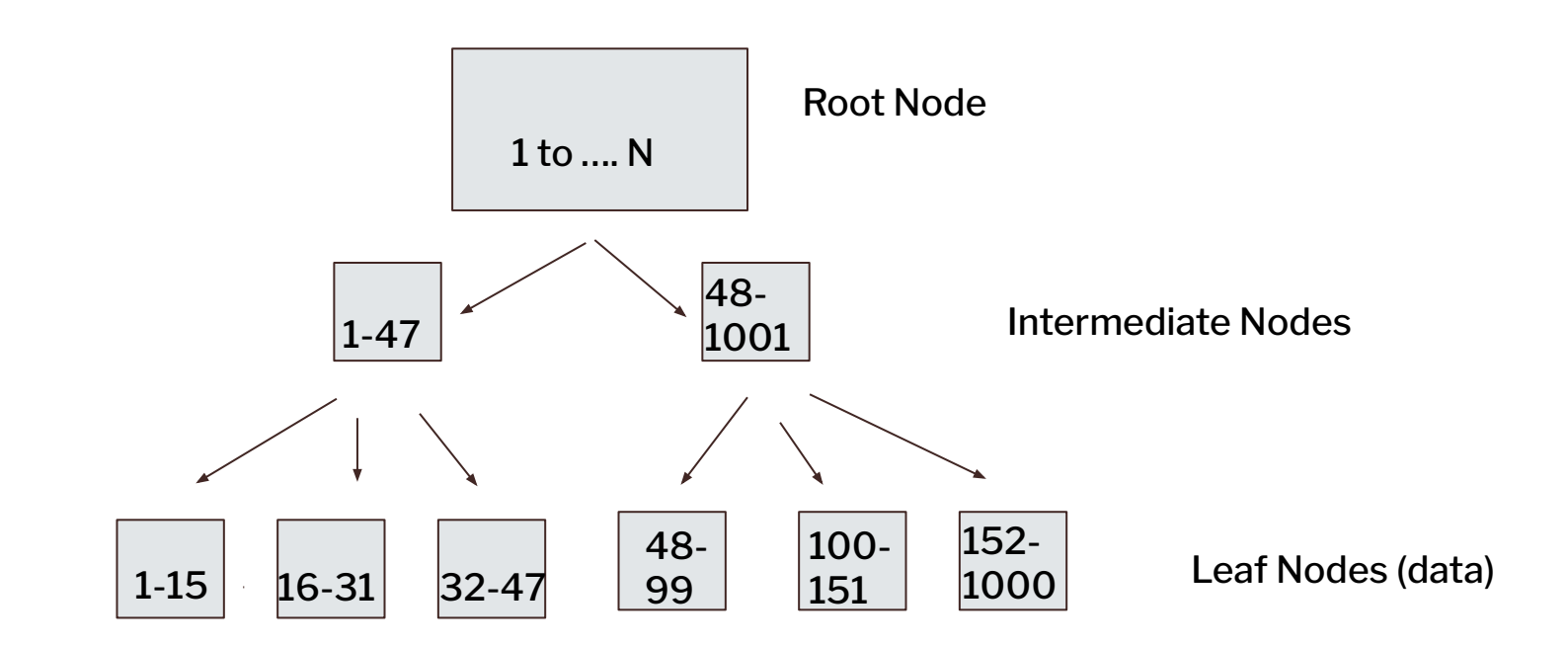

It is very easy with a B+ Tree to search for one record or a range

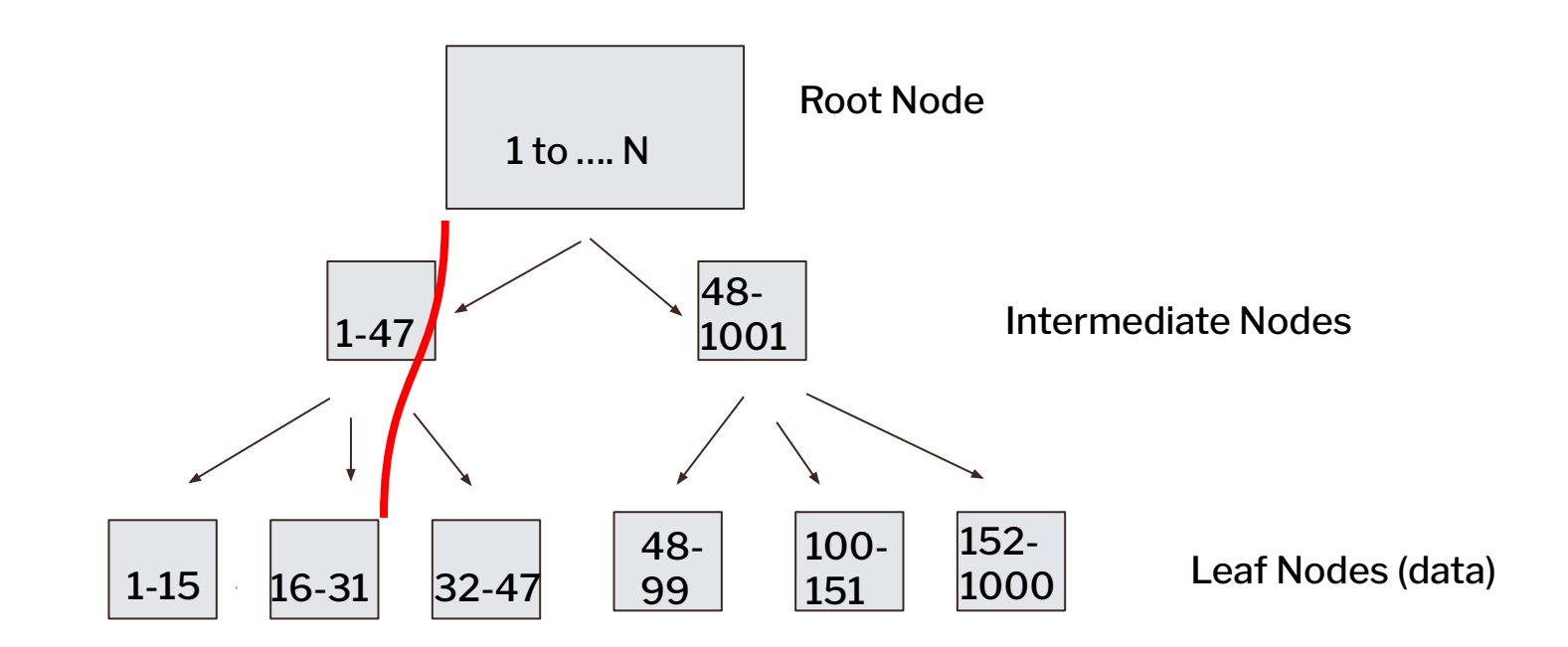

It is very easy with a B+ Tree to search for one record or a range

Find record 22

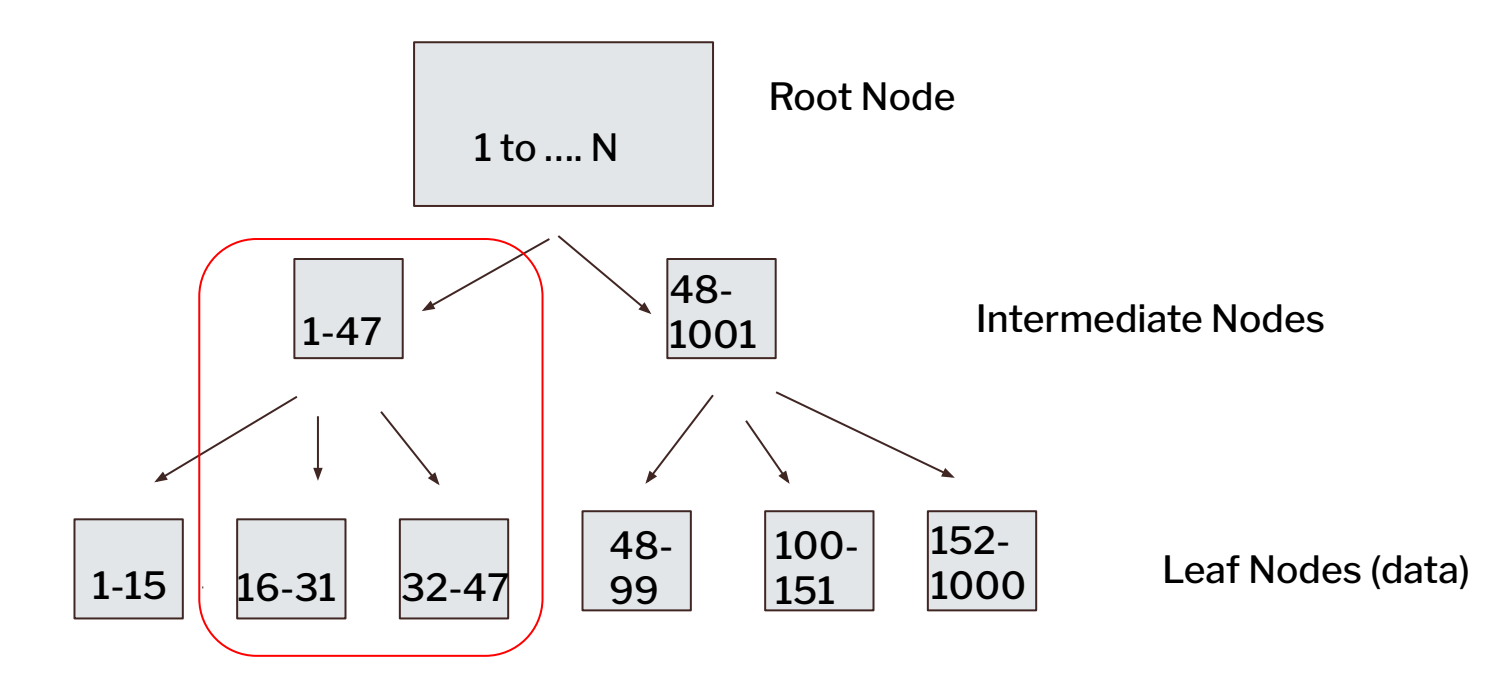

It is very easy with a B+ Tree to search for one record or a range

Records between 17 and 42

## **Records are stored by primary key.**

InnoDB stores records by the primary key and will pick one for you if you do not designate one.

And the one it picks will not be optimal.

Please pick your OWN primary key!! PERCONA

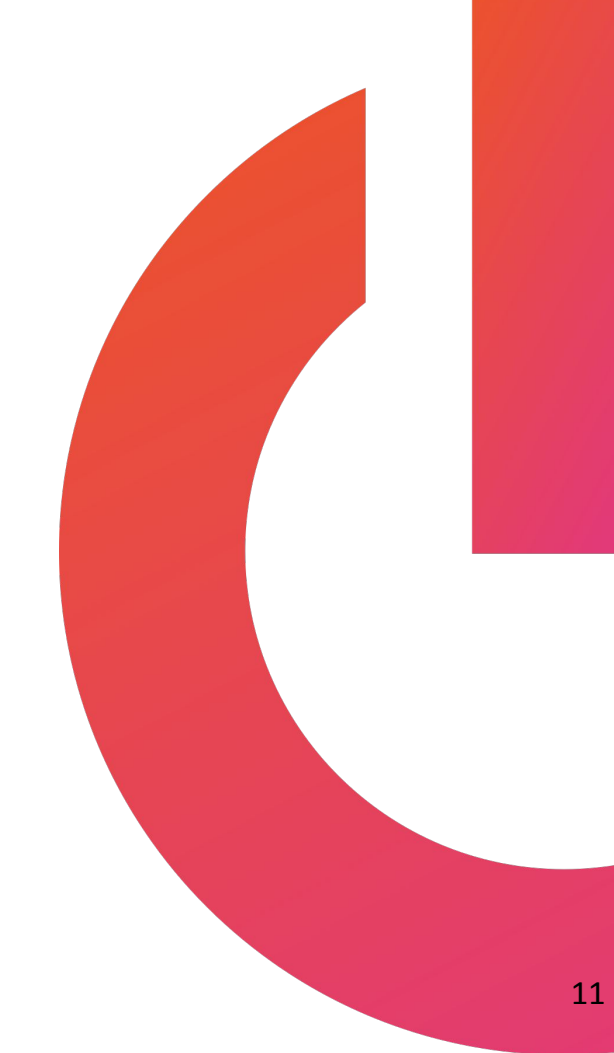

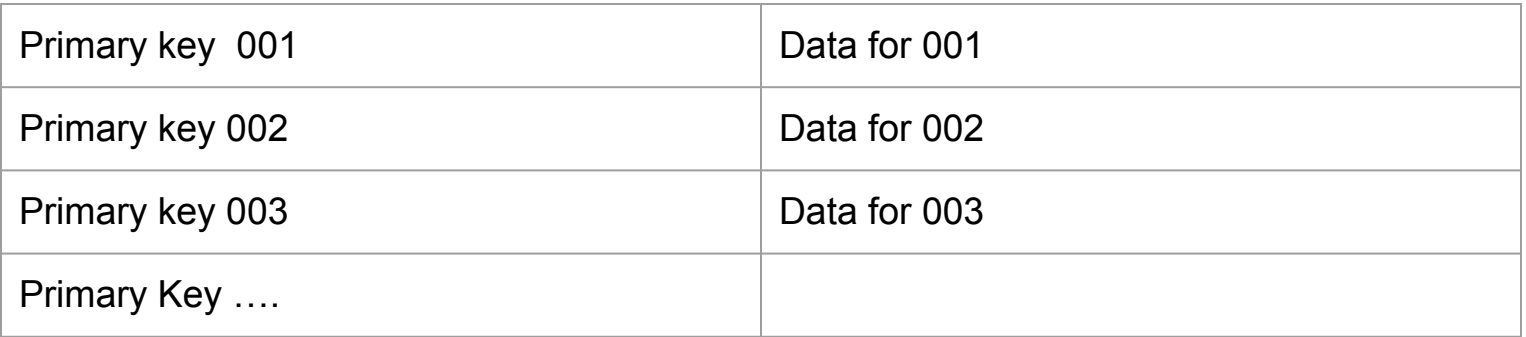

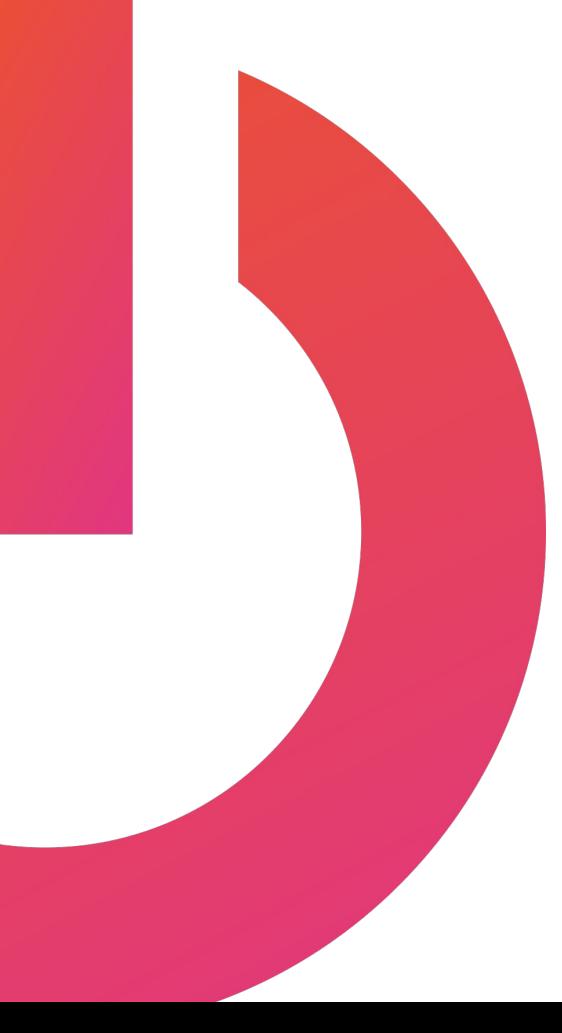

# **Primary Key vs Secondary**

- 1. Try to have a **unique** primary key **not nullable** for each row
- 2. Secondary key are non-primary keys that are used to access records in other tables, **not nullable**
- 3. Keys are what make up an index
- 4. Avoid nulls in indexes
- 5. No GUID PRIMARY Keys,

maybe secondary

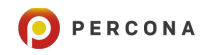

### **Creating Indexes**

Indexes are easy to create but remember they

- 1. Take up space
- 2. Add overhead for maintenance INSERT/UPDATE/DELET E

### **A Quick Demo**

**CREATE SCHEMA pldemo; USE pldemo;**

**CREATE TABLE ex01 (my\_id SERIAL PRIMARY KEY, c1 INT, c2 INT);**

**SHOW CREATE TABLE ex01;**

**ex01, CREATE TABLE `ex01` ( `my\_id` bigint unsigned NOT NULL AUTO\_INCREMENT, `c1` int DEFAULT NULL, `c2` int DEFAULT NULL, PRIMARY KEY (`my\_id`), UNIQUE KEY `my\_id` (`my\_id`) ) ENGINE=InnoDB DEFAULT CHARSET=utf8mb4 COLLATE=utf8mb4\_0900\_ai\_ci**

PERCONA

**ex01, CREATE TABLE `ex01` ( `my\_id` bigint unsigned NOT NULL AUTO\_INCREMENT, `c1` int DEFAULT NULL, `c2` int DEFAULT NULL,** PRIMARY KEY (`my id`),  **UNIQUE KEY `my\_id` (`my\_id`) ) ENGINE=InnoDB DEFAULT CHARSET=utf8mb4 COLLATE=utf8mb4\_0900\_ai\_ci**

**ex01, CREATE TABLE `ex01` ( `my\_id` bigint unsigned NOT NULL AUTO\_INCREMENT, `c1` int DEFAULT NULL, `c2` int DEFAULT NULL, PRIMARY KEY (`my\_id`), UNIQUE KEY `my\_id` (`my\_id`) ) ENGINE=InnoDB DEFAULT CHARSET=utf8mb4 COLLATE=utf8mb4\_0900\_ai\_ci**

**Bigint unsigned provides a range of 0 to 2^^63**

```
ex01, CREATE TABLE `ex01` (
   `my_id` bigint unsigned NOT NULL AUTO_INCREMENT,
   `c1` int DEFAULT NULL,
   `c2` int DEFAULT NULL,
  PRIMARY KEY (`my id`),
   UNIQUE KEY `my_id` (`my_id`)
) ENGINE=InnoDB DEFAULT CHARSET=utf8mb4 
COLLATE=utf8mb4_0900_ai_ci
```
**NOT NULL no null values in column!**

**ex01, CREATE TABLE `ex01` ( `my\_id` bigint unsigned NOT NULL AUTO\_INCREMENT, `c1` int DEFAULT NULL, `c2` int DEFAULT NULL, PRIMARY KEY (`my\_id`), UNIQUE KEY `my\_id` (`my\_id`) ) ENGINE=InnoDB DEFAULT CHARSET=utf8mb4 COLLATE=utf8mb4\_0900\_ai\_ci**

**ex01, CREATE TABLE `ex01` ( `my\_id` bigint unsigned NOT NULL AUTO\_INCREMENT, `c1` int DEFAULT NULL, `c2` int DEFAULT NULL, PRIMARY KEY (`my\_id`), UNIQUE KEY `my\_id` (`my\_id`) ) ENGINE=InnoDB DEFAULT CHARSET=utf8mb4 COLLATE=utf8mb4\_0900\_ai\_ci But you end up with TWO indexes and their overhead — and auto increments assures** 

**uniqueness so skip the UNIQUE KEY!**

### **BIG RECOMMENDATION**

Whenever possible have your primary key be:

- INT/BIGIT
- UNSIGNED
- NOT NULL
- AUTO\_INCREMENT

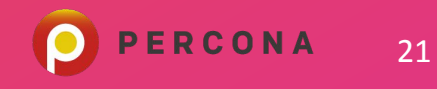

#### **What if we want to quickly search by the first five numbers of the customer\_id?**

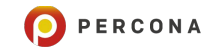

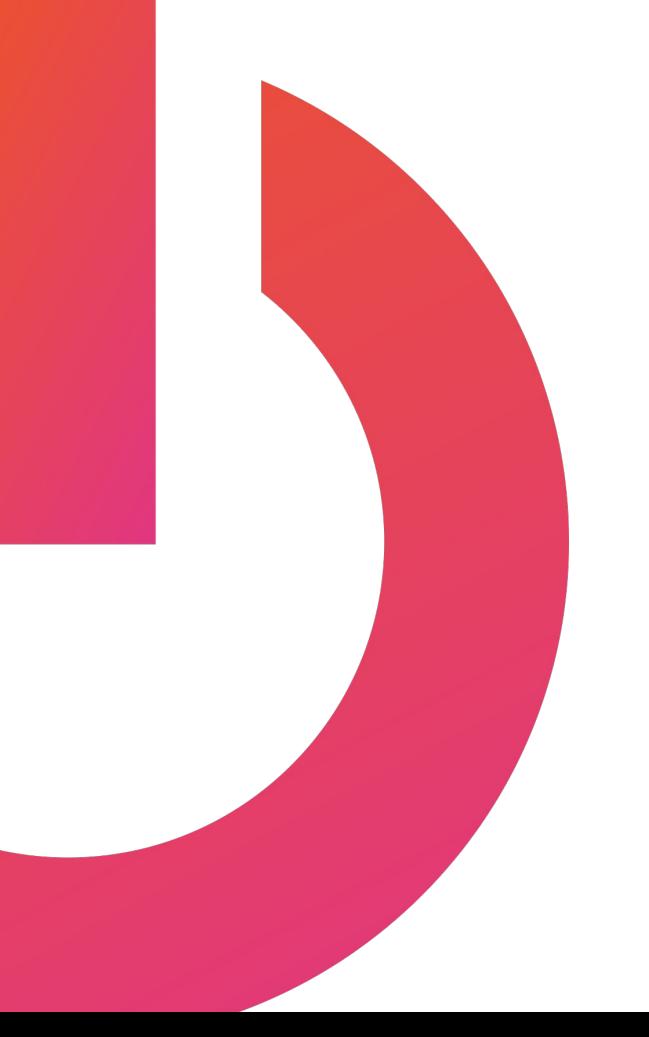

### **Insert 100 records**

**INSERT INTO ex01** (my\_id, c1, c2) **values** (**NULL**, rand(), RAND());

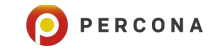

#### **EXPLAIN select \* from ex01 where my\_id = 7;**

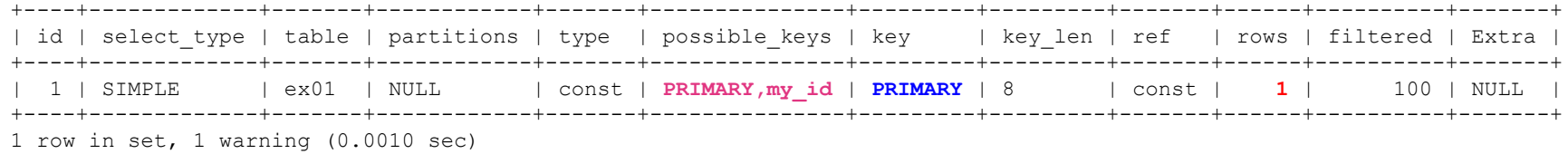

Note (code 1003): /\* select#1 \*/ select '7' AS `my\_id`,'1' AS `c1`,'0' AS `c2` from `pldemo`.`ex01` where true

We'll use the 'bad' KEYs from the previous example to show multiple possible keys

### **For comparison**

**create table ex02 (bad\_id int unsigned not null, c1 int, c2 int);**

**SHOW CREATE TABLE ex02;**

'ex02', 'CREATE TABLE `ex02` ( `bad id` int unsigned NOT NULL,

`c1` int DEFAULT NULL,

`c2` int DEFAULT NULL

) ENGINE=InnoDB DEFAULT CHARSET=utf8mb4 COLLATE=utf8mb4\_0900\_ai\_ci'

(insert records)

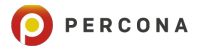

```
SQL > explain format=tree select * from ex02 where bad_id = 7; NO INDEX
                               +--------------------------------------------------------------------------------------------------+
| EXPLAIN |
       +--------------------------------------------------------------------------------------------------+
 \Rightarrow Filter: (ex02.bad id = 7) (cost=10.25 rows=1)
     -> Table scan on ex02 ( cost=10.25 rows=10)
\blacksquare+--------------------------------------------------------------------------------------------------+
1 row in set (0.0007 sec)
```

```
26
SQL > explain format=tree select * from ex01 where my_id = 7; WITH INDEX
+-------------------------------------------------------------+
| EXPLAIN |
        +-------------------------------------------------------------+
 -> Rows fetched before execution ( cost=0.00...0.00 rows=1)
 |
        +-------------------------------------------------------------+
 row in set (0.0009 \text{ sec})
```

```
\{ "query_block": {
     "select_id": 1,
    "cost_info": {
 "query_cost": " 10.25
"
     },
     "table": {
      "table_name": "ex02",
       "access_type": "ALL",
 "rows_examined_per_scan": 100
,
       "rows_produced_per_join": 10,
       "filtered": "10.00",
      "cost_info": {
 "read_cost": "9.15"
,
         "eval_cost": "1.00",
 "prefix_cost": "10.25"
,
        "data read per join": "16"
       },
       "used_columns": [
        "bad id",
        "c1",
         "c2"
      \cdot "attached_condition": 
"(`pldemo`.`ex02`.`bad id` = 7)"
 }
 } }
```

```
{
  "query_block": {
  "select_id": 1,
  "cost_info": {
 "query_cost": "1.00
"
   },
  "table": {
    "table_name": "ex01",
    "access_type": "const",
    "possible_keys": [
     "PRIMARY",
     "my_id"
 ],
    "key": "PRIMARY",
    "used_key_parts": [
     "my_id"
 ],
    "key_length": "8",
    "ref": [
     "const"
 ],
 "rows_examined_per_scan": 1
,
    "rows_produced_per_join": 1,
    "filtered": "100.00",
    "cost_info": {
     "read_cost": "0.00",
     "eval_cost": "0.10",
     "prefix_cost": "0.00",
     "data_read_per_join": "24"
 },
    "used_columns": [
     "my_id",
     "c1",
     "c2"
\Box }
```
}<br>}

### **So, Indexes do work!**

Can we just index everything?

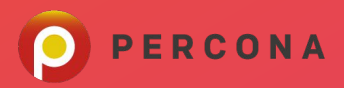

# **NO!**

Details will come later

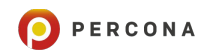

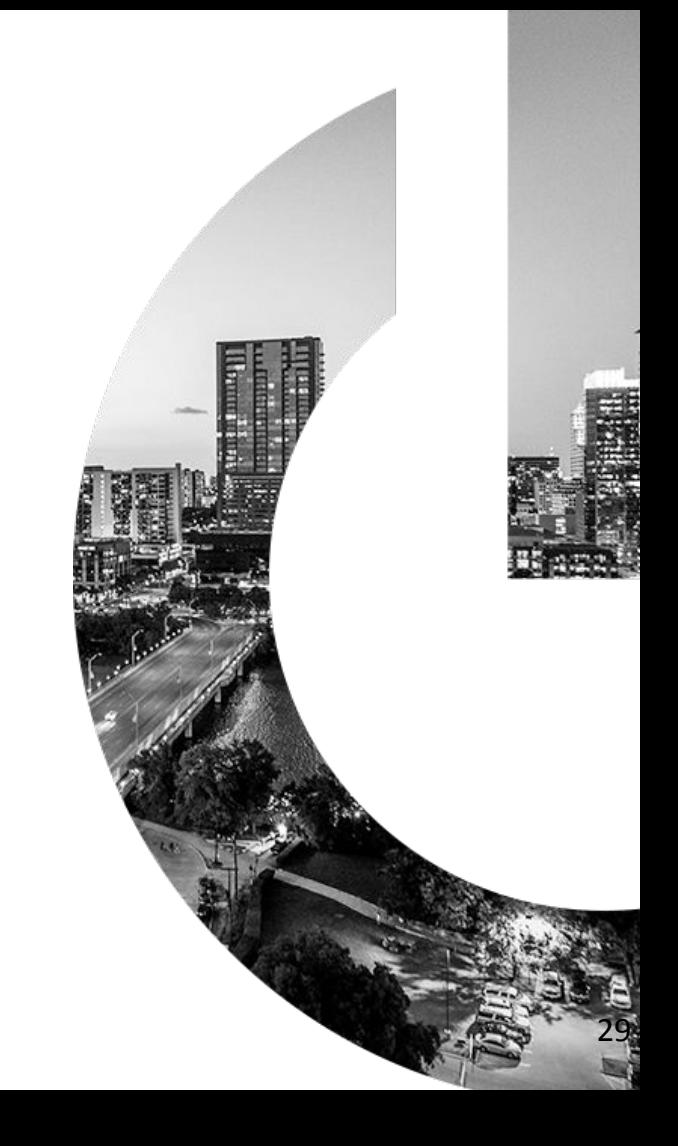

#### **What can I Index?**

A whole lot!

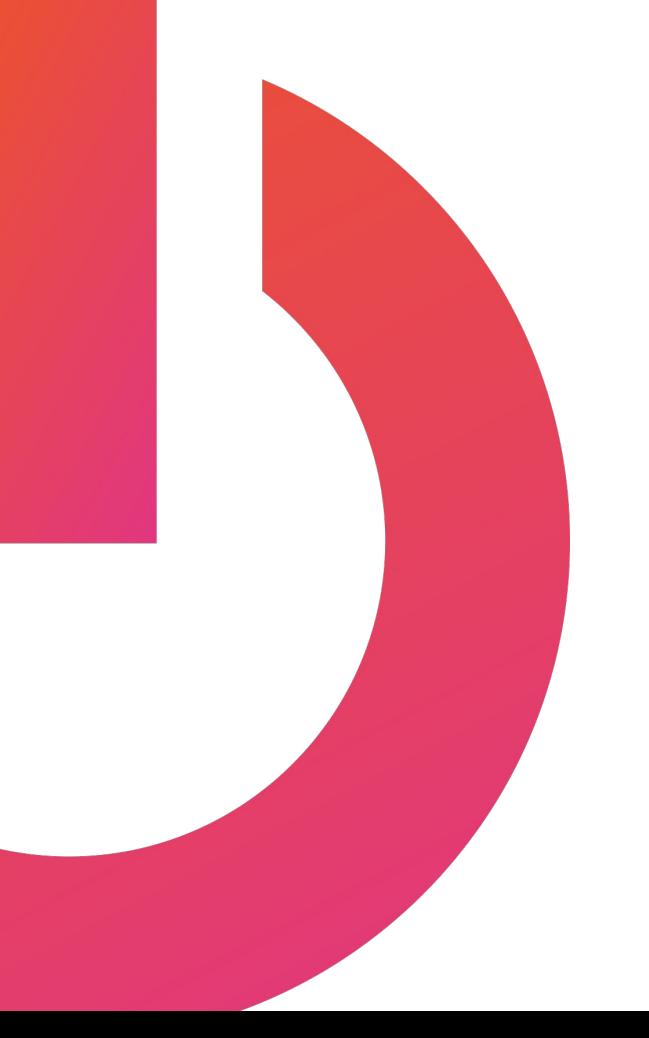

### **ALTER TABLE too**

ALTER TABLE can used to create or alter an index

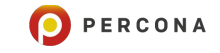

## **Yonk Box LLC**

Congratulations! You are now an employee of Yonk Box LLC and your first task is to create a table for orders of Yonk Boxes.

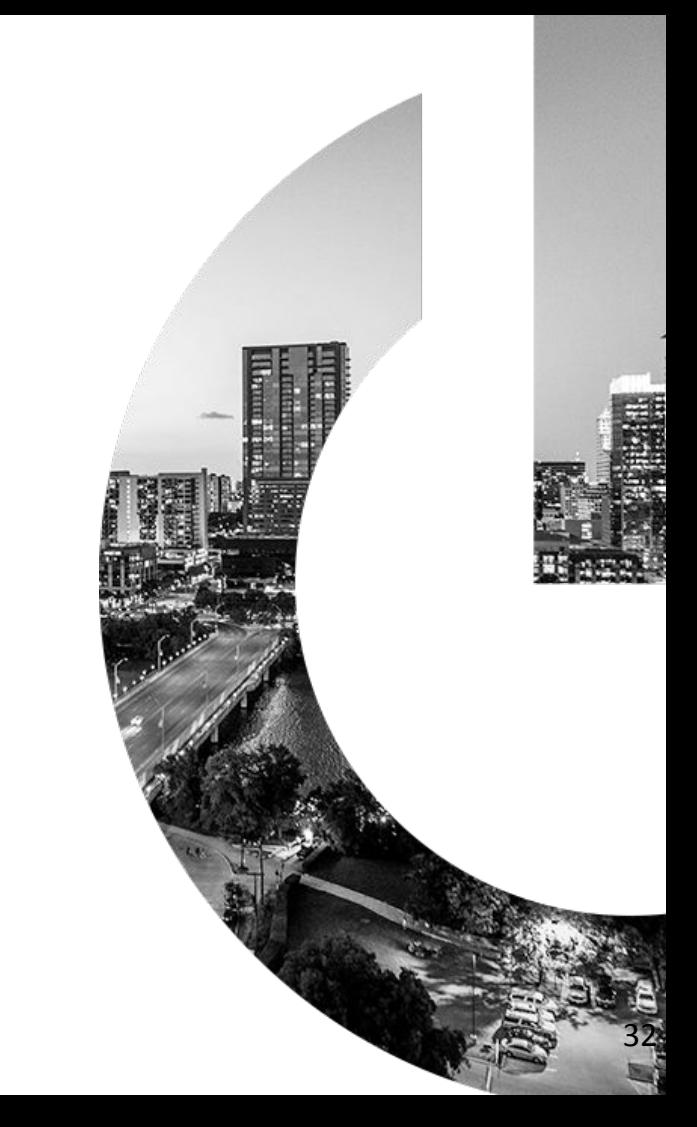

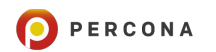

# **Covering Index**

Get answers from just the index!

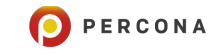

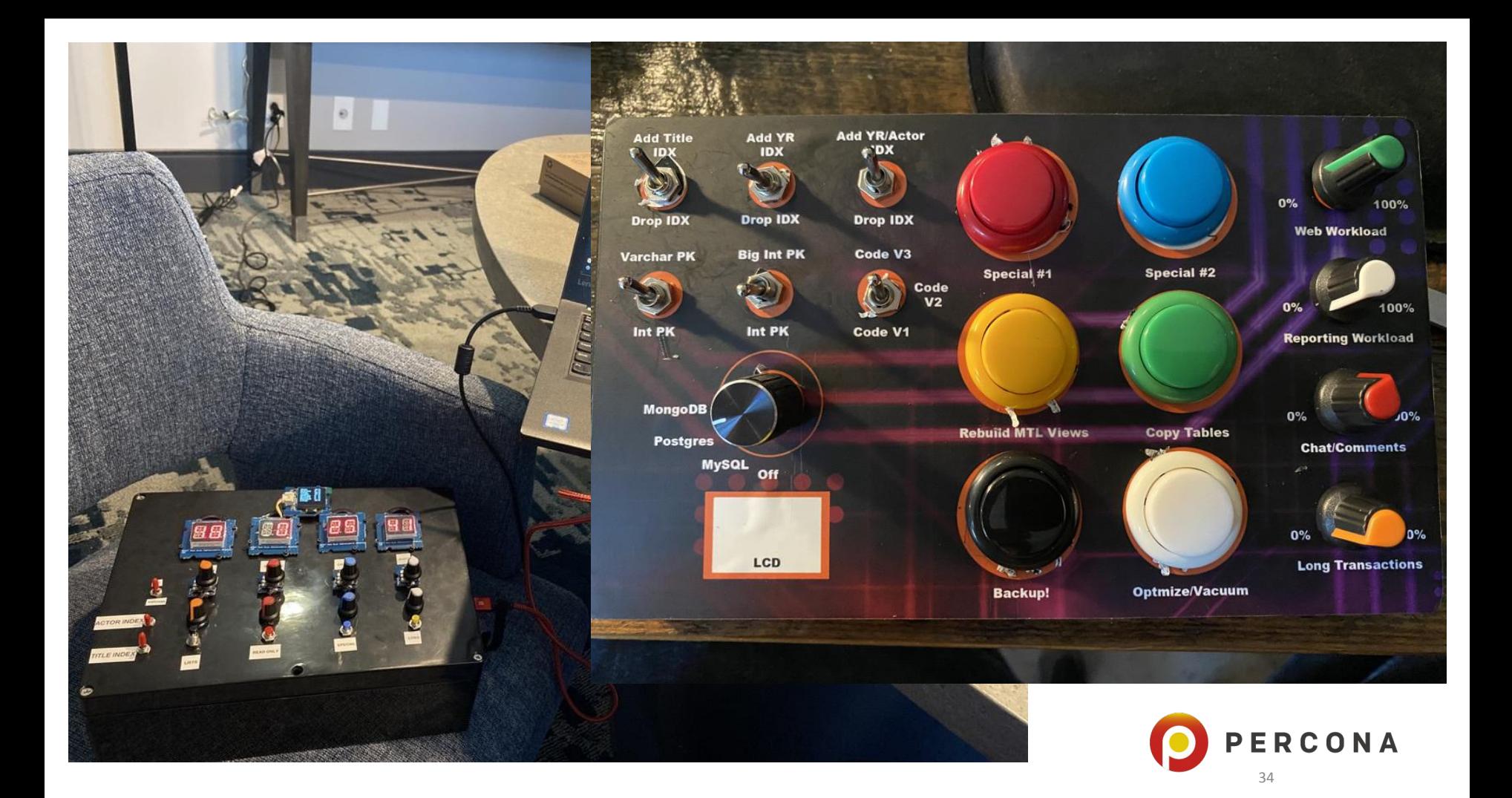

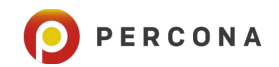

#### **CREATE TABLE customer\_order ( order\_id SERIAL PRIMARY KEY, customer\_id INT UNSIGNED NOT NULL, order\_date DATE, est\_delivery DATE, item\_nbr INT UNSIGNED NOT NULL, worker SMALLINT UNSIGNED);**

We know each Yonk Box has a serial number, a customer, a date when ordered, a estimated delivery date, an item number (delux Yonk, platinum edition, etc.), and maybe a worker assigned to the project.

#### **What if we want to quickly search by customer\_id?**

(this is why you need to know how you will *use* your data)

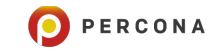

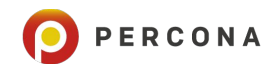

#### **CREATE INDEX customer\_order\_customer\_idx ON customer\_order (customer\_id);**

Yes, customer\_order\_customer\_idx is a long name but not confusing.

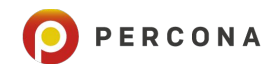

#### **CREATE INDEX customer\_order\_customer\_idx ON customer\_order (customer\_id:5);**

#### **What about location?**

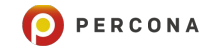

CREATE TABLE geom (g **GEOMETRY** NOT NULL SRID 4326); ALTER TABLE geom ADD **SPATIAL** INDEX(g);

MySQL can index spatial data

## **Key words?**

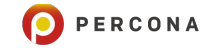

#### ALTER TABLE customer\_order ADD COLUMN description VARCHAR(500), ADD FULLTEXT desc\_idx (description);

Here we have made two modification to the table. First we add a *description* column and then create a FULLTEXT index on that new column.

```
ALTER TABLE customer_order 
   ADD COLUMN description VARCHAR(500), 
   ADD FULLTEXT desc_idx (description);
```

```
SELECT order id,
        customer_id 
FROM customer_order 
WHERE MATCH(description) AGAINST ('Gold');
 +----------+-------------+
| order_id | customer_id |
  +----------+-------------+
| 1357 | 42 |
+----------+-------------+
1 row in set (0.0009 sec)
```
## **Functional Indexes**

A **functional index** is **defined** on the result of a **function** applied to one or more columns of a single table

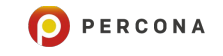

**ALTER TABLE customer\_order ADD INDEX est\_month\_idx((month(est\_delivery)));**

**explain format=tree select month(est\_delivery) from customer\_order where month(est\_delivery) = 5;** +----------------------------------------------------------------------------------------------------+ **EXPLAIN** +----------------------------------------------------------------------------------------------------+ | -> Index lookup on customer order using **est month idx** (month(est delivery)=5) (cost=0.35 rows=1) |

+----------------------------------------------------------------------------------------------------+

1 row in set (0.0010 sec)

ALTER TABLE product ADD INDEX total production cost idx ((cost of good sold \*1.5));

**explain format=tree select id as 'item', cost\_of\_good\_sold as 'cost to product' from product where**  cost of good sold  $*$  1.5 > 10.0\G \*\*\*\*\*\*\*\*\*\*\*\*\*\*\*\*\*\*\*\*\*\*\*\*\*\*\* 1. row \*\*\*\*\*\*\*\*\*\*\*\*\*\*\*\*\*\*\*\*\*\*\*\*\*\*\* EXPLAIN: -> Filter: ((cost\_of\_good\_sold \* 1.5) > 10.0) (cost=1.16 rows=2) -> Index range scan on product using **total production cost idx** over (10.000 < (`cost\_of\_good\_sold` \* 1.5)) (cost=1.16 rows=2)

#### **Multi-Value Indexes**

A Multi-Valued Index (MVI) is a secondary index defined on a JSON column made up of an array of values.

Traditionally indexes where you have one value per index entry, a 1:1 ratio.

A MVI can have multiple records for each index record.

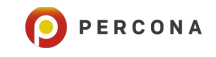

**select \* from customers;**

+----+-------+------------------------------------+ id | name | info +----+-------+------------------------------------+ | 12 | Fred | {"zipcode": [12345, 78901]} | | 12 | Matt | {"zipcode": [22221, 64263, 11111]} | | 15 | Kenny | {"zipcode": [12345]} | | 15 | Peter | {"zipcode": [54321, 65432]} | +----+-------+------------------------------------+

```
create table customers (
                                     id int, 
                                     name varchar(20), 
                                     info JSON, 
                                     INDEX zidx 
                                        ((cast(info->'$.zipcode' AS UNSIGNED ARRAY)))
                                     );
SELECT id, name 
FROM customers 
WHERE 12345
MEMBER OF (info->"$.zipcode");
+----+-------+
| id | name
+----+-------+
| 15 | Kenny |
| 12 | Fred |
+----+-------+
2 rows in set (0.0009 sec)
```
## **Multi Column**

You can index more than one column in a row!

Put highest cardinality/rarest in the left most column (and repeat until done)

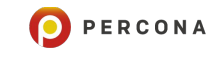

#### create table x (c1 int, c2 int, c3 int, c4 int); insert into x values (1,2,3,100),(1,2,4,101),(2,2,2,102),(4,1,1,104),(5,6,2,109); create index x\_index on x (c1,c2,c3);

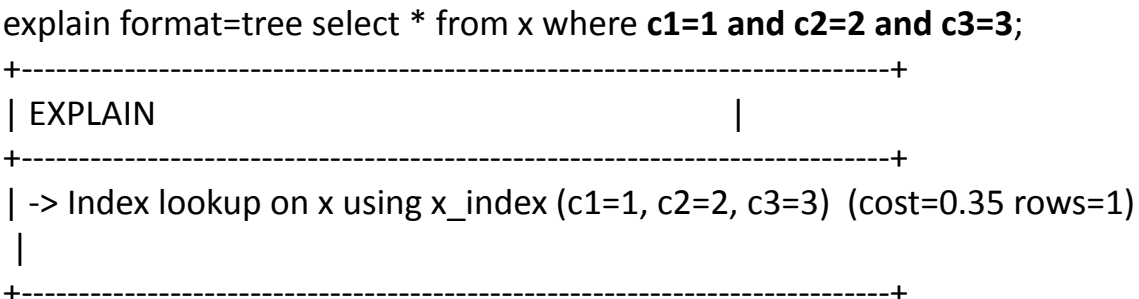

#### create table x (c1 int, c2 int, c3 int, c4 int); insert into x values (1,2,3,100),(1,2,4,101),(2,2,2,102),(4,1,1,104),(5,6,2,109); create index x\_index on x (c1,c2,c3);

explain format=tree select \* from x where **c1=1 and c2=2**; +----------------------------------------------------------------------+ **EXPLAIN** +----------------------------------------------------------------------+  $\rightarrow$  Index lookup on x using x\_index (c1=1, c2=2) (cost=0.70 rows=2)  $\overline{\phantom{a}}$ +----------------------------------------------------------------------+

#### create table x (c1 int, c2 int, c3 int, c4 int); insert into x values (1,2,3,100),(1,2,4,101),(2,2,2,102),(4,1,1,104),(5,6,2,109); create index x index on x (c1,c2,c3);

```
explain format=tree select * from x where c1=1 and c3=3;
    +--------------------------------------------------------------------------------------------------+
| EXPLAIN |
         +--------------------------------------------------------------------------------------------------+
 \rightarrow Index lookup on x using x_index (c1=1), with index condition: (x.c3 = 3) (cost=0.54 rows=2)
     +--------------------------------------------------------------------------------------------------+
```
#### create table x (c1 int, c2 int, c3 int, c4 int); insert into x values (1,2,3,100),(1,2,4,101),(2,2,2,102),(4,1,1,104),(5,6,2,109); create index x index on x (c1,c2,c3);

```
explain format=tree select * from x wherec2=2 and c3=3;
                                                +----------------------------------------------------------------------------------------------------+
| EXPLAIN | I
                          +----------------------------------------------------------------------------------------------------+
| \rightarrow Filter: ((x.c3 = 3) and (x.c2 = 2)) (cost=0.75 rows=1)
     -> Table scan on x (cost=0.75 rows=5)
\blacksquare+----------------------------------------------------------------------------------------------------+
```
#### create table x (c1 int, c2 int, c3 int, c4 int); insert into x values **(1,2,3,100)**,(1,2,4,101),(2,2,2,102),(4,1,1,104),(5,6,2,109); create index x\_index on x **(c1,c2,c3)**;

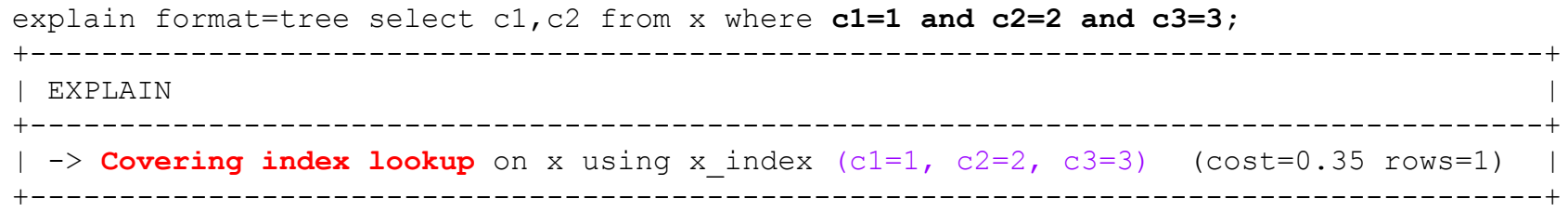

# **Foreign Keys**

MySQL supports foreign keys to cross-referencing related data across tables and foreign key constraints, which help keep the related data consistent.

A foreign key relationship involves a parent table that holds the initial column values, and a child table with column values that reference the parent column values. A foreign key constraint is defined on the child table.

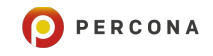

```
CREATE TABLE parent (
     id INT NOT NULL,
     PRIMARY KEY (id)
\frac{1}{r}CREATE TABLE child (
     id INT,
     parent_id INT,
    INDEX par ind (parent id),
     FOREIGN KEY (parent_id)
          REFERENCES parent(id)
          ON DELETE CASCADE
```
 $\frac{1}{2}$ 

55

### **Hash Joins**

Hash join is a way of executing a join where a hash table is used to find matching rows between the two tables.

It is typically more efficient than nested loop joins, especially if one of the inputs can fit in memory.

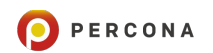

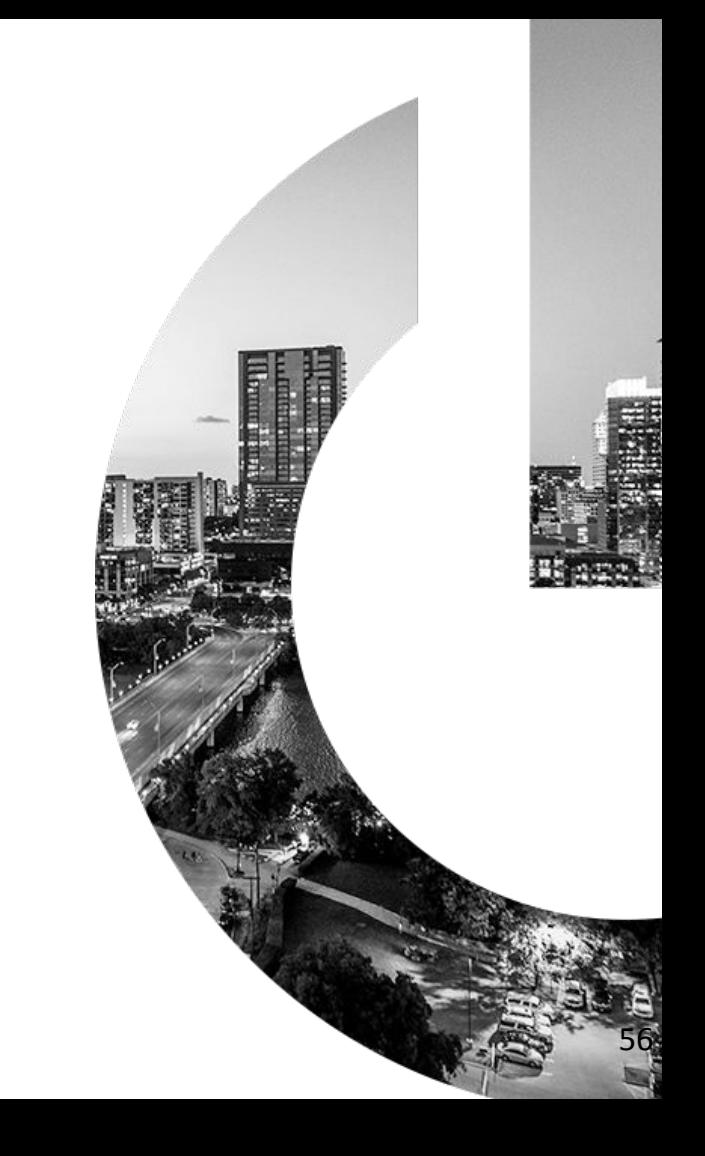

**explain format=tree select a.c1, b.c2, c.c1 from a join b on (a.c2=b.c2) join c on (a.c2=c.c1)\G** \*\*\*\*\*\*\*\*\*\*\*\*\*\*\*\*\*\*\*\*\*\*\*\*\*\*\* 1. row \*\*\*\*\*\*\*\*\*\*\*\*\*\*\*\*\*\*\*\*\*\*\*\*\*\*\*

EXPLAIN: -> Inner hash join (c.c1 =  $a.c2$ ) (cost=4.35 rows=4)

-> Table scan on c (cost=0.09 rows=4)

-> Hash

- $\rightarrow$  Inner hash join (b.c2 = a.c2) (cost=2.50 rows=4)
	- -> Table scan on b (cost=0.09 rows=4)

-> Hash

-> Table scan on a (cost=0.65 rows=4)

MySQL employs a hash join for any query for which each join has an equi-join condition, and in which there are no indexes that can be applied to any join conditions

### **Invisible Indexes**

MySQL supports invisible indexes.

An invisible index is not seen by the query optimizer.

The feature applies to indexes other than primary keys.

Much easier than removing an index for testing and then having to rebuild.

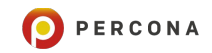

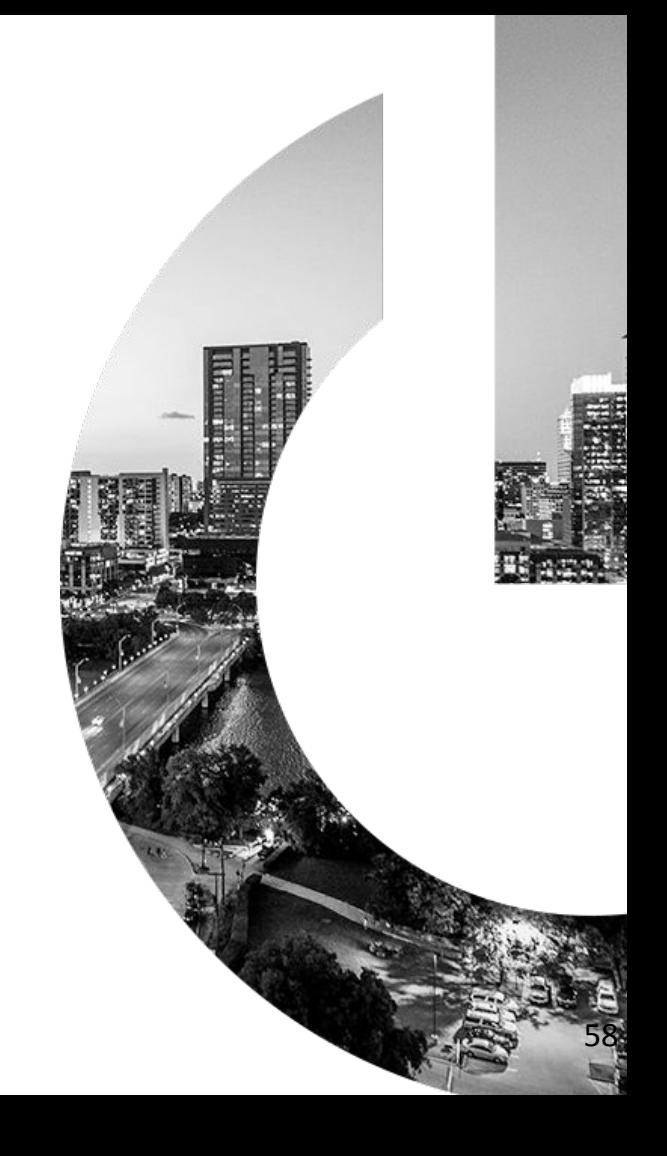

\$**EXPLAIN format=tree select count(CountryCode) from City where District='Texas'\G** \*\*\*\*\*\*\*\*\*\*\*\*\*\*\*\*\*\*\*\*\*\*\*\*\*\*\* 1. row \*\*\*\*\*\*\*\*\*\*\*\*\*\*\*\*\*\*\*\*\*\*\*\*\*\*\* EXPLAIN: -> Aggregate: count(city.CountryCode) (cost=484.12 rows=419) -> Filter: (city.District = 'Texas') (cost=442.24 rows=419) -> **Table scan on City (cost=442.24 rows=4188)**

\$**ALTER TABLE City ADD INDEX district idx (District);** Query OK, 0 rows affected (0.1120 sec)

\$**EXPLAIN format=tree select count(CountryCode) from City where District='Texas'\G** \*\*\*\*\*\*\*\*\*\*\*\*\*\*\*\*\*\*\*\*\*\*\*\*\*\*\* 1. row \*\*\*\*\*\*\*\*\*\*\*\*\*\*\*\*\*\*\*\*\*\*\*\*\*\*\* EXPLAIN: -> Aggregate: count(city.CountryCode) (cost=11.70 rows=26) -> **Index** lookup on City using district idx (District='Texas') (cost=9.10 rows=26)

1 row in set (0.0006 sec) \$ **ALTER TABLE City ALTER INDEX district\_idx INVISIBLE;**

\$ **EXPLAIN format=tree select count(CountryCode) from City where District='Texas'\G** \*\*\*\*\*\*\*\*\*\*\*\*\*\*\*\*\*\*\*\*\*\*\*\*\*\*\* 1. row \*\*\*\*\*\*\*\*\*\*\*\*\*\*\*\*\*\*\*\*\*\*\*\*\*\*\* EXPLAIN: -> Aggregate: count(city.CountryCode) (cost=425.36 rows=3) -> Filter: (city.District = 'Texas') (cost=425.05 rows=3) -> **Table scan on City (cost=425.05 rows=4188)**

### **Histograms?**

Instead of indexing, you may want a histogram!

Great for data with low 'churn rate'

Optimizer 'assumes' even distribution of data within a column – a very rare occurrence

```
$ create table h1 (id int unsigned auto_increment, 
             x int unsigned, 
             primary key(id));
```

```
$ insert into h1 (x) values 
(1),(2),(2),(3),(3),(3),(4),(4),(4),(4),(17) ;
```
 \$ **explain SELECT x FROm h1 WHERE x> 0\G** \*\*\*\*\*\*\*\*\*\*\*\*\*\*\*\*\*\*\*\*\*\*\*\*\*\*\* 1. row \*\*\*\*\*\*\*\*\*\*\*\*\*\*\*\*\*\*\*\*\*\*\*\*\*\*\* id: 1 select type: SIMPLE table: h1 partitions: NULL type: ALL possible\_keys: NULL key: NULL key\_len: NULL ref: NULL rows: **11** filtered: **33.32999801635742** Extra: Using where

#### **Estimate from optimizer** -

Will need to read 33.33 of the 11 rows To find all rows with  $x > 0$ 

All rows have values of  $x > 0$ 

*Not* a great estimate

#### \$ **ANALYZE TABLE h1 UPDATE HISTOGRAM ON x WITH 10 BUCKETS;**

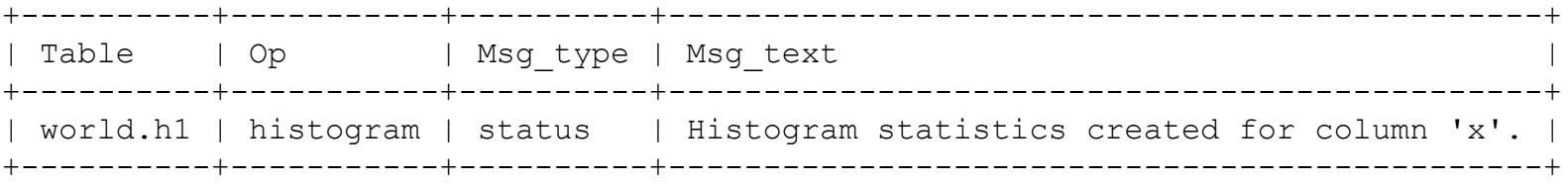

 \$**explain SELECT x FROm h1 WHERE x> 0\G** \*\*\*\*\*\*\*\*\*\*\*\*\*\*\*\*\*\*\*\*\*\*\*\*\*\*\* 1. row \*\*\*\*\*\*\*\*\*\*\*\*\*\*\*\*\*\*\*\*\*\*\*\*\*\*\* id: 1 select type: SIMPLE table: h1 partitions: NULL type: ALL possible\_keys: NULL key: NULL key\_len: NULL ref: NULL rows: **11** filtered: **100** Extra: Using where Better Estimate

# Index or Histogram?

#### **Index**

- **Fast**
- Requires maintenance
- Index Dive by Server
- Take up space on disk and in memory

#### **Histogram**

- Fast-ish
- Requires maintenance as data ages
- Not for rapidly changing data

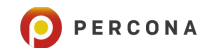

#### **Whew!**

#### That Was A lot To Cover

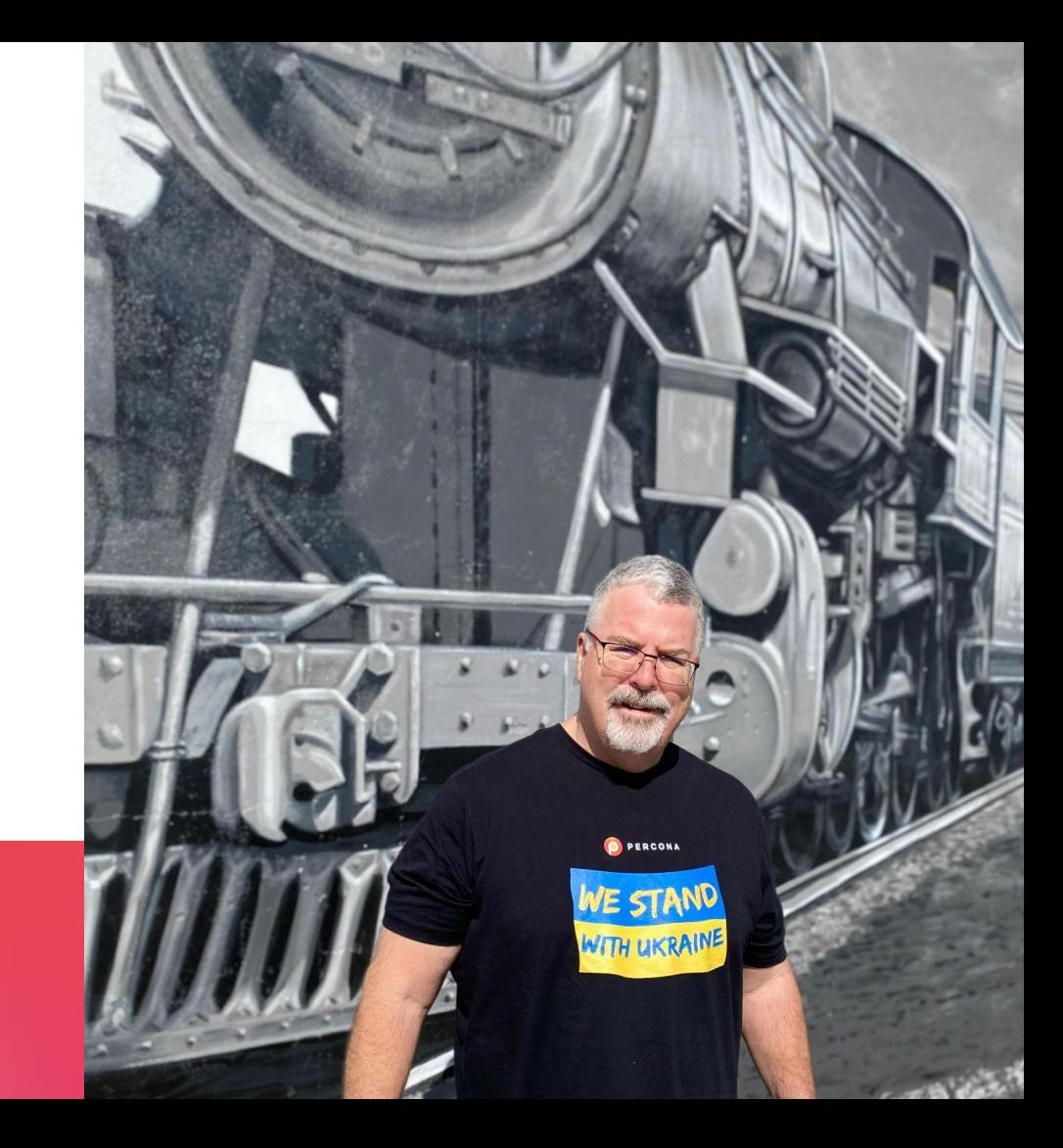

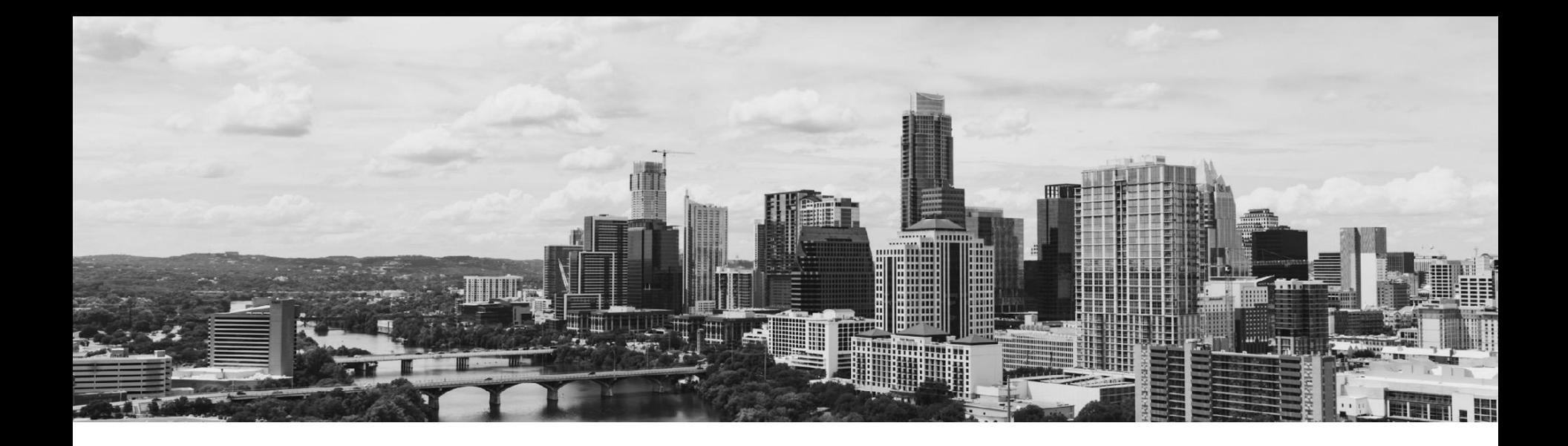

### **Thank you for attending SCaLE 19x.**

If you have questions after the presentation I am @stoker or David.Stokes@Percona.com

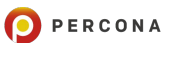

65

# **Thank you!**

<https://slideshare.net/davidmstokes> @Stoker

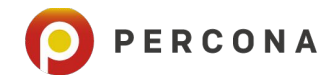